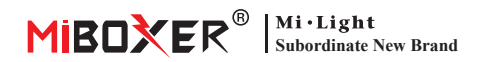

# **2 in 1 LED -Controller (WiFi + 2,4 g) Bedienungsanleitung**

## **Inhalt**

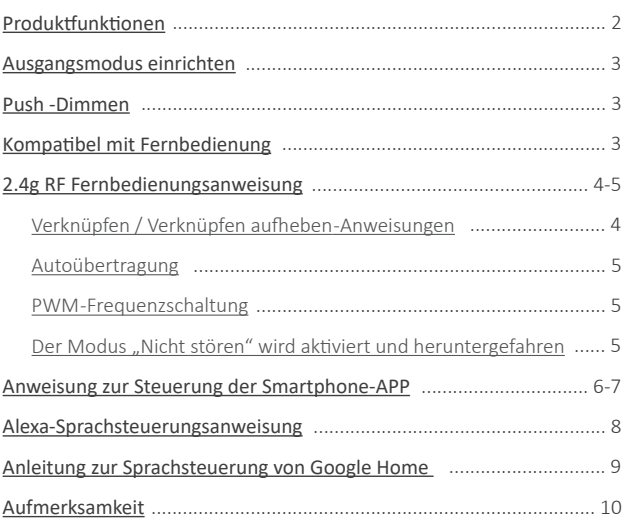

# <span id="page-1-0"></span>**Produktfunktionen**

Dieses Produkt verwendet WiFi + Bluetooth + 2.4G drahtlose Übertragungstechnologie mit geringem Stromverbrauch und starker Entstörungsfähigkeit.

WiFi + Bluetooth Connected Network kann die Erfahrung der Verbindung mit dem Netzwerk erheblich verbessern. Bluetooth kann das Gerät auch direkt verbinden und steuern, wenn der Router getrennt ist. Nach erfolgreicher Netzwerkkonfiguration mit der **[Tuya Smart]** app können Sie kabelloses Dimmen, Fernsteuerung, Gruppensteuerung, Szenensteuerung, Szenensteuerung, Zeitsteuerung, Musikbewegung, Biorhythmus, Schlafplanung, Schlafplanung, Weckplanung, One-Touch-Ausführung, Automatisierung usw. Realisieren. Funktion. Und unterstützt 2.4G Fernbedienung.

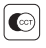

Farbtemperatur einstellbar

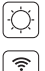

Helligkeit dimmen 2.4G RF drahtlose Übertragung Technologie

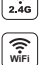

Die drahtlose WiFi-Steuerung unterstützt die Fernsteuerung

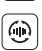

Automa�sche Übertragung (nur bei Fernbedienung dimmen)

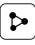

Gerätefreigabe

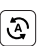

Tap-to-Run & Automatisierung

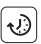

Zeiteinstellung / Countdown LED-Licht ein- / ausschalten

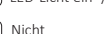

stören-Modus

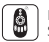

Fernbedienung Steuerabstand 30m

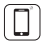

Steuerung der Smartphone-app

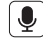

Unterstützt Sprachsteuerung von Drittanbietern

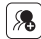

Gruppensteuerung

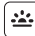

Biorhythmus

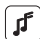

Musikrhythmus unterstützen

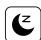

Schlaf- / Aufwach plan

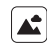

Szene unterstützen Anpassung

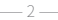

# <span id="page-2-0"></span>**Ausgangsmodus einrichten**

Richten Sie den korrekten Ausgabemodus basierend auf der Funktion der Lichter ein Einstellungsmethode: Drücken Sie die Taste "Set" kontinuierlich, um den Ausgangsmodus zu wechseln (Aufmerksamkeit: Sie meldet sich innerhalb von 3 Sekunden ohne Betrieb an).

Blatt Ausgabemodus (Bestätigen Sie den Ausgabemodus basierend auf der Farbe der Anzeige)

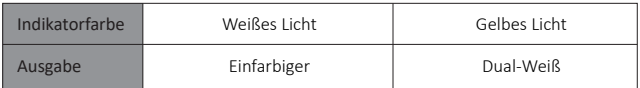

## **Push -Dimmen**

**Kurz drücken "push" -Schalter:**

Licht ein-/ausschalten

#### **Langer Drücken Sie "Push" -Schalter:**

- Schri�lose Dimmhelligkeit.
- Lange drücken und Ihren Finger loslassen, dann wiederholen Sie das lange Drücken, um die Helligkeit zu erhöhen oder zu verringern.

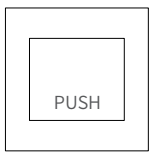

# **Kompa�bel mit diesen 2,4 g RF -Fernbedienungen (Separat gekau�)**

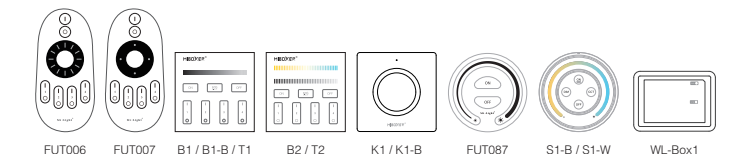

 $-3 -$ 

FUT087-B

 $\overline{S}$ 1.6

# <span id="page-3-0"></span>**2.4g RF Fernbedienungsanweisung**

## **1). Anleitung zum Verknüpfen des Codes**

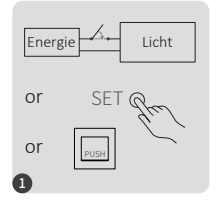

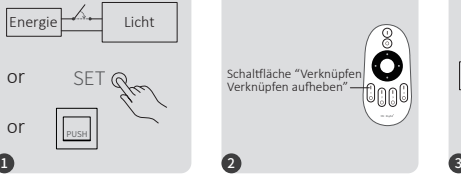

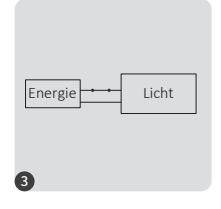

10 Sekunden ausschalten und erneut einschalten oder ein einmaliges "SET" einschalten oder Licht über den Push -Schalter einschalten

Drücken Sie die Taste " I " dreimal innerhalb von 3 Sekunden, wenn das Licht an ist.

Die beleuchtung blinken dreimal langsam und bedeuten, dass die Verknüpfung erfolgreich durchgeführt wurde.

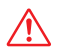

Die Verknüpfung ist fehlgeschlagen, wenn das Licht nicht langsam blinkt. Bitte befolgen Sie die obigen Schritte erneut. (Hinweis: Licht, die verknüpft sind, können nicht erneut verknüpft werden)

## **2). Anweisungen zum Au�eben der Verknüpfung des Codes**

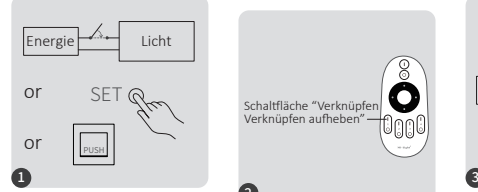

10 Sekunden ausschalten und erneut einschalten oder ein einmaliges "SET" einschalten oder Licht über den Push -Schalter einschalten

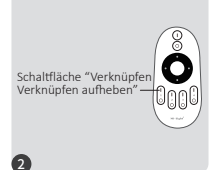

Drücken Sie die Taste " I " 5 Mal innerhalb von 3 Sekunden, wenn das Licht an ist.

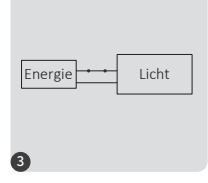

Die beleuchtung blinken 10 Mal schnell, was bedeutet, dass die Verknüpfung erfolgreich abgeschlossen wurde.

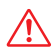

Das Aufheben der Verknüpfung ist fehlgeschlagen, wenn das Licht nicht schnell blinkt. Bitte befolgen Sie die obigen Schritte erneut. (Hinweis: Licht haben keine Verknüpfung, die nicht getrennt werden muss)

### <span id="page-4-0"></span>**3). Automatische Übertragung (nur für Fernbedienung)**

Ein licht kann die Signale von der Fernbedienung innerhalb von 30m an einen anderen licht übertragen. Solange sich innerhalb von 30m ein licht befindet, kann die Reichweite der Fernbedienung unbegrenzt sein.

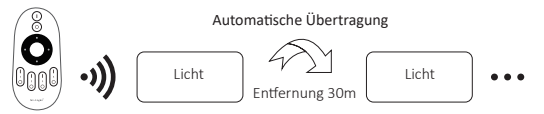

### **4). PWM Hochfrequenz- / Niederfrequenzumschaltung (nur für Fernbedienung) Wechseln Sie zu Hochfrequenz (16 KHz):**

Drücken Sie 1 Mal innerhalb von drei Sekunden die Taste **"OFF"** und drücken Sie die Taste **"ON"** 5 Mal, ak�viert erfolgreich, sobald LED -Licht zweimal schnell blinkt. **Wechseln Sie zu niedriger Frequenz (250 Hz):**

Drücken Sie 1 Mal innerhalb von drei Sekunden die Taste **"ON"** und drücken Sie die Taste von "OFF" 5 Mal, erfolgreich aktiviert, sobald LED-Licht zweimal langsam blinkt.

### **5). Der Modus " Nicht stören " wird aktiviert und heruntergefahren (Standard ak�viert)**

"Nicht stören" einschalten (breite Verwendung in Bereichen, in denen häufig Stromausfälle au�reten, um Energie zu sparen)

#### **2.4g RF Fernbedienung einschalten und die Anweisung ausschalten**

#### **Schalten Sie den Modus "Nicht stören" ein:**

Drücken Sie die "OFF"-Taste dreimal innerhalb von drei Sekunden und drücken Sie die "ON"-Taste dreimal,Erfolgreich ak�viert, sobald das LED-Licht viermal schnell blinkt.

#### **Aufmerksamkeit: Der Modus "Nicht stören" ist ak�viert**

1. Wenn das Licht AUS ist (Zum Beispiel: Verwenden Sie app oder Fernbedienung, um das Licht auszuschalten)

Das Licht ist AUS-Status, sobald Sie die Stromversorgung ausschalten und wieder einschalten. **(Der Benutzer muss den Strom zweimal aus- und wieder einschalten, um das Licht zu ak�vieren, oder die APP / Fernbedienung**  verwenden, um das Licht zu aktivieren.)

Das Licht ist EIN-Status, sobald Sie den Strom einmal aus- und wieder einschalten. 2. Wenn das Licht eingeschaltet ist

#### **"Nicht stören" ausschalten**

Drücken Sie innerhalb von drei Sekunden dreimal die "ON"-Taste und dreimal die "OFF"-Taste.erfolgreich geschlossen, sobald das LED-Licht viermal langsam blinkt.

**Aufmerksamkeit: Das Licht ist immer im "ON"-Status, wenn Sie den Strom ein- und ausschalten, nachdem der Benutzer den "Nicht stören"-Modus geschlossen hat.**

#### **App Ein- und Ausschalten des Modus "Anweisung" nicht stören"**

[\(Überprüfen Sie die Details in Seite 7\)](#page-6-0)

# <span id="page-5-0"></span>**Anweisung zur Steuerung der Smartphone-APP**

## **Netzwerkkonfiguration (5G -Router nicht unterstützen)**

### **1. Laden Sie die [Tuya Smart] -app herunter und installieren Sie sie**

Suchen Sie im Apple- oder Google-Store nach **[Tuya Smart]** oder scannen Sie den folgenden QR-Code, um die App herunterzuladen und zu installieren.

Bitte öffnen Sie die App auf "Register", um das Konto zu erstellen, während Sie es zum ersten Mal verwenden. Melden Sie sich direkt an, wenn Sie bereits ein Konto hatten.

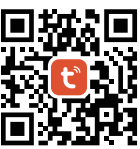

#### **2. Netzwerkkonfigura�on**

- (1) Verbinden Sie den Controller mit der Stromversorgung.
- (2) Bestä�gen Sie, dass die Anzeigeleuchte schnell blinkt (2 Mal pro Sekunde blinkt) Wenn die Anzeigelampe nicht schnell blinkt, gibt es zwei Möglichkeiten zur Eingabe:
	- Drücken Sie die Taste "SET" lange, bis die Kontrollleuchte schnell blinkt.
	- Controller dreimal aus- und wieder einschalten.
- (3) Verbinden Sie das Telefon und das Heim-WiFi-Netzwerk mit einer Frequenz von 2,4 GHz.
- (4) Öffnen Sie die app-Homepage und klicken Sie oben rechts auf die Schaltfläche "+" hinzufügen.
- (5) Klicken Sie auf " Lighting " auf der linken Seite und dann auf " Light Source (BLE+Wi-Fi) ".
- (6) Befolgen Sie die app-Anweisungen, um die Konfiguration abzuschließen.

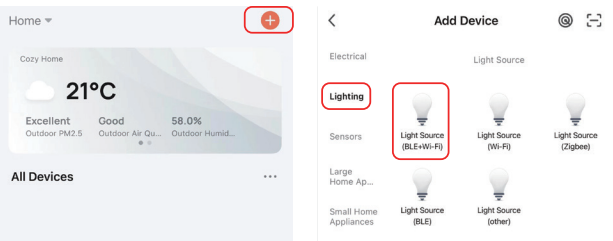

### <span id="page-6-0"></span>App ein- und ausgeschaltet "nicht stören" -Modus (Standard aktiviert)

Klicken Sie auf das Licht, das eingerichtet oder gruppieren muss--- Klicken Sie auf "More"---Klicken Sie auf "Power-on behavior" --- Ein- oder ausschalten

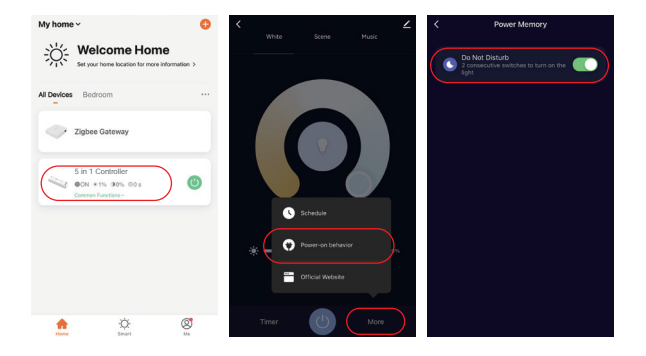

 $-7 -$ 

## <span id="page-7-0"></span>**Alexa-Sprachsteuerungsanweisung**

Bi�e fügen Sie das Gerät zum **[Tuya Smart]** app hinzu [\(siehe Details auf Seite 6\)](#page-5-0) und beginnen Sie mit den folgenden Schritten

- 1). Öffnen Sie die Alexa-App
- 2). Klicken Sie unten rechts auf "More".
- 3). Klicken Sie auf "Skills & Games"

- 4). Klicken Sie oben rechts auf " Q".
- 5). Geben Sie in "Smart life" and search

6). Klicken Sie auf die Fertigkeit "Smart Life", folgen Sie den Anweisungen, um die Konfiguration abzuschließen und die Sprachsteuerung zu starten

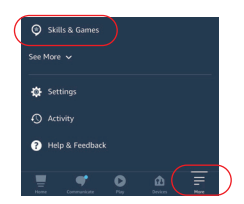

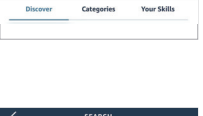

 $\bullet$ 

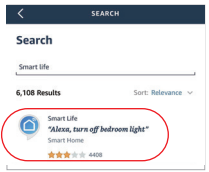

## <span id="page-8-0"></span>**Anleitung zur Spra chsteuerung von Google Home**

Bitte fügen Sie das Gerät zum **[Tuya Smart]** app hinzu [\(siehe Details auf Seite 6\)](#page-5-0) und beginnen Sie mit den folgenden Schritten

- 1). Öffnen Sie die Google Home-App
- 2). Klicken Sie oben links auf "+".

3). Klicken Sie auf "Set up device"

4). Klicken Sie auf "Works with Google"

- 5). Klicken Sie oben rechts auf "Q".
- 6). Geben Sie in "Smart life" and search
- 7). Klicken Sie auf die Fertigkeit "Smart Life", folgen Sie den Anweisungen, um die Konfiguration abzuschließen und die Sprachsteuerung zu starten

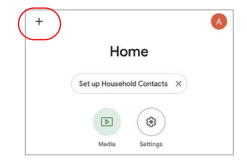

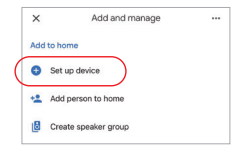

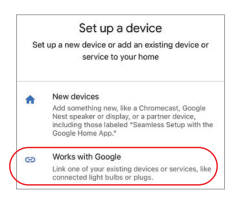

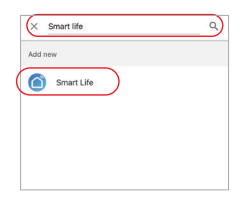

# <span id="page-9-0"></span>**Aufmerksamkeit**

- 1. Bitte schalten Sie die Stromversorgung vor der Installation aus.
- 2. Bitte stellen Sie sicher, dass die Eingangsspannung den Anforderungen des Geräts entspricht.
- 3. Zerlegen Sie das Gerät nicht, wenn Sie kein Experte sind, da es sonst beschädigt wird.
- 4. Bi�e verwenden Sie den licht nicht an einem Ort mit weitreichenden Metallbereichen oder starken elektromagnetischen Wellen in der Nähe, da sonst die Entfernung der Fernbedienung ernsthaft beeinträchtigt wird.

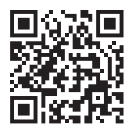

Scannen Sie den QR -Code, um die Videoanweisung der WiFi -Serie anzusehen, oder geben Sie den folgenden Link direkt ein https://miboxer.com/light/video/wifi\_2.html

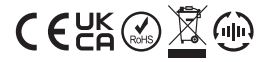

Made in China